# **NOTICE TO USERS OF IPICS**

# **Introduction**

This document shows the main differences between the current version of IPICS 4.6(1.0.6) and the upgraded version that has been rebranded to Instant Connect  $6.0(3)$ .

## **What's new?**

### **Application Icon**

The new application icon for Instant Connect is:

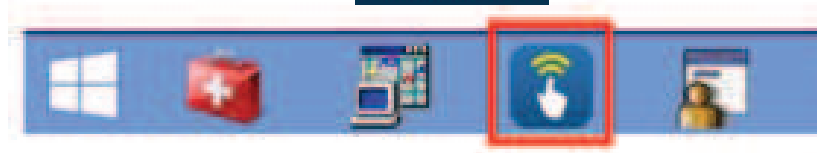

### **VTGs**

You can no longer include a VTG in a patch or patch two VTGs together so new 'super' VTGs have been created for frequently combined channels:

#### **NORTH COMMS**

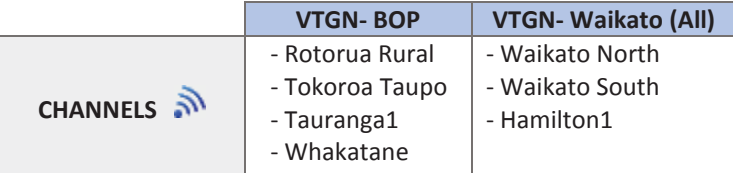

#### **SOUTH COMMS**

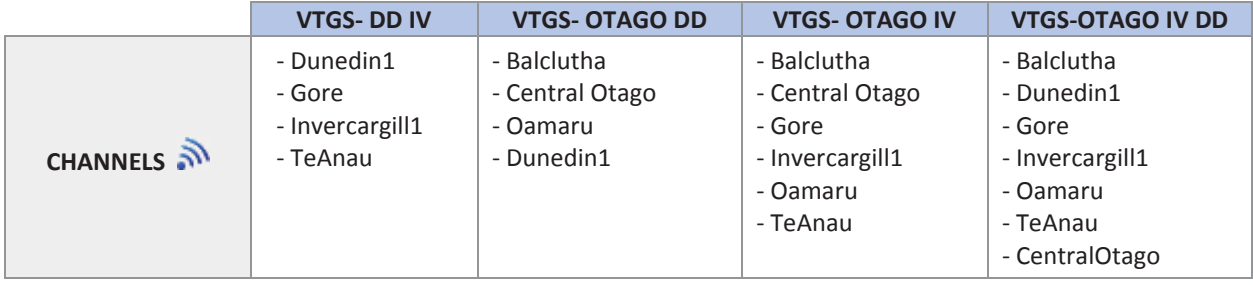

**IMPORTANT: Ensure the current VTG(s) are deactivated before activating the 'super' VTG.** 

#### **VTG Search**

A new **Search** function has been added to assist in finding a VTG quickly. For example, if you type **BOP** into the 'Locate' field, all relevant VTGs will be displayed.

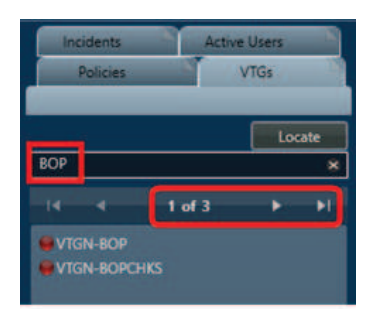

**ROP EXECUTE:** Note: Check all result pages (1 – 3) if a result is not found.

**Temporarily add a channel/s to a VTG:**

- **1.** Select Active VTG from the VTG Pane to open 'Details' window.
- **2.** Select the **Filter by Channels** button.
- **3.** Select the **+** button to add another channel to the VTG.

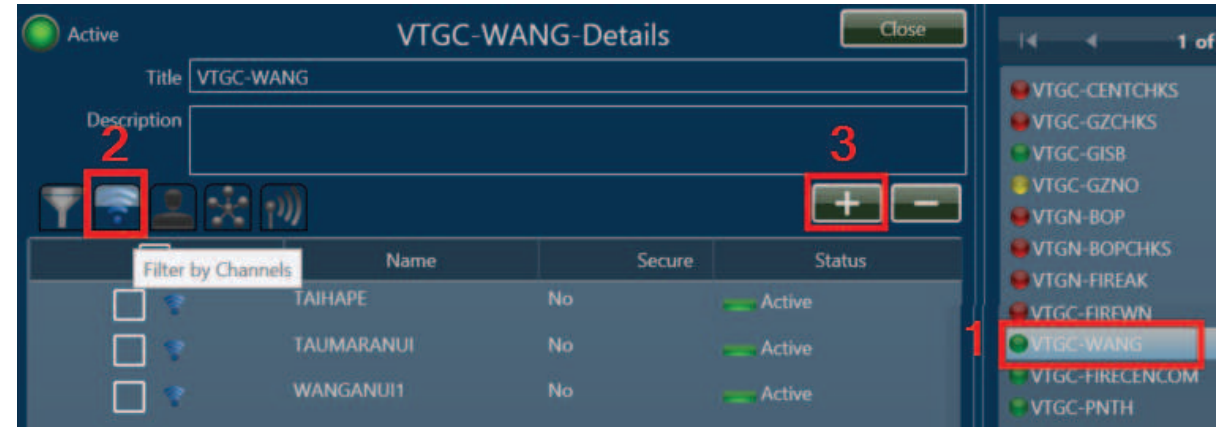

**5.** In the 'Name' field start typing the channel name to be added and select the **Find** button

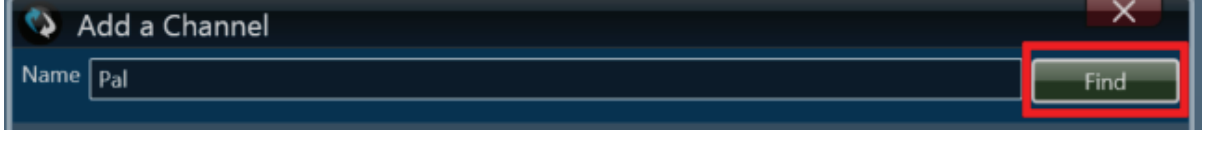

*Note: Channels start with a capital letter and searches are case specific.* 

**6.** Select box next to the relevant channel to be added. Select  $\Box$  button to apply change.

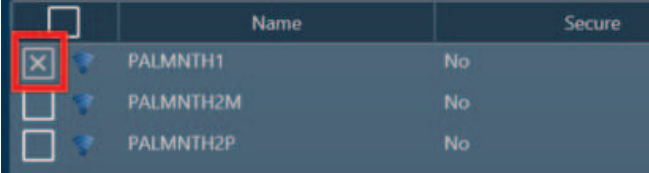

You can manually remove a channel by following the above steps but using the  $\|\cdot\|$  button on Step 3.

**IMPORTANT: When VTG is turned off it will resort back to default and all added channels will be dropped!**

### **Alerts**

An 'Alerts' box has been added at the bottom of the main window. This is not being used so can be ignored.

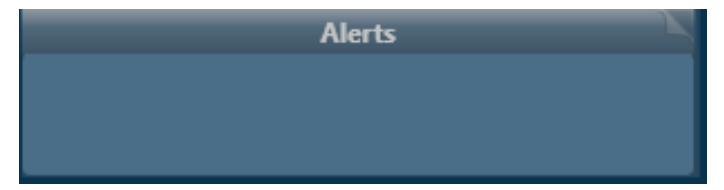

# **Questions?**

Detailed information on changes between IPICS and Instant Connect can be found on the **Instant Connect** Comms Intranet page: http://svwcm/wps/wcm/connect/commcens/comm+centres/asops/instant+connect

If you have any questions please email InstantConnect@police.govt.nz

NOTICE TO USERS OF IPICS – Version 2